NT-2012 1D лазерный проводной сканер штрих-кода

## 1. **Язык клавиатуры**

Для того, чтобы позволить сканеру загружать коды в правильном пути, вы должны установить язык клавиатуры.

Например, если вы используете французский клавиатуры, сканирование штрих-кода ниже на «французской клавиатуры». Таким образом, сканер может быть в состоянии загрузить штрих-коды в соответствии с французской раскладкой клавиатуры. Американская клавиатура устанавливается по умолчанию, если вы используете США клавиатуры вы можете игнорировать эту часть.

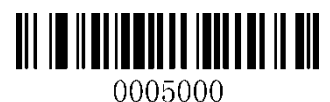

Американская клавиатура и противались и против и против и против и против и против Италия Клавиатура

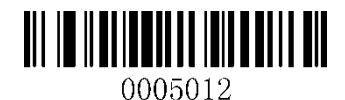

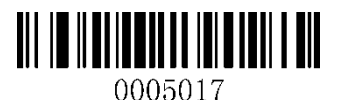

Португалия Клавиатура **Французская клавиатура** Французская клавиатура

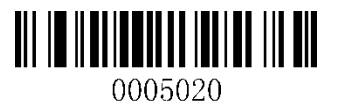

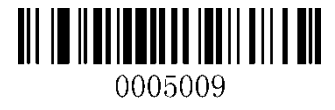

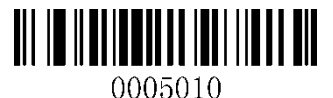

Испанская клавиатура Германия Клавиатура

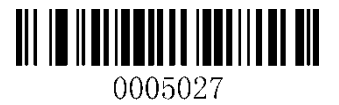

Турция Q Keyboard

**2. Режим сканирования** 

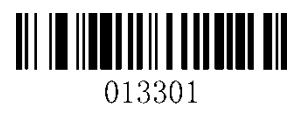

Клавиша запуска (по умолчанию) непрерывный режим непрерывный режим

**3.Common Функция штрихкоды** 

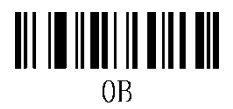

Настройки по умолчанию

**4. Звуковой сигнал вкл / выкл** 

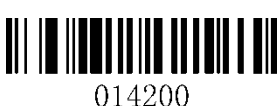

Выключите звук в поддерживать в воспом в в в Включите звук

**5. оконечный** 

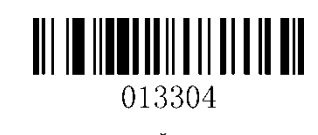

0B142

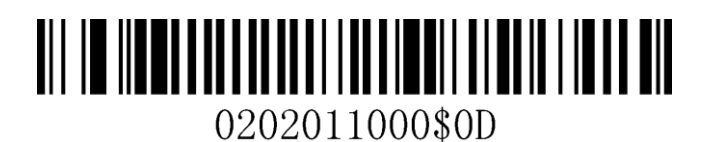

Суффикс символьно- CR

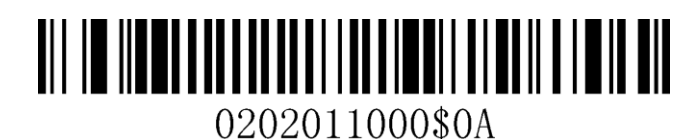

Суффикс символьно- LF

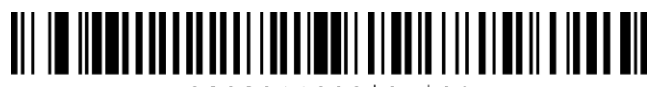

0202011000\$0D\$0A

Суффикс символов-CR + LF

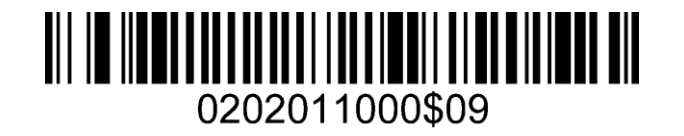

Суффикс символьно- TAB

## 0B20201

Отмена суффиксов Характер

**6. Настройка функции штрихкоды** 

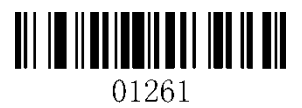

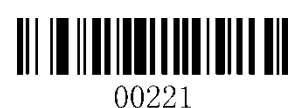

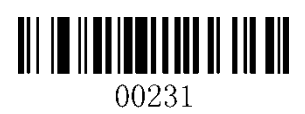

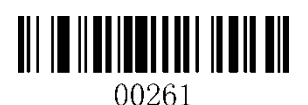

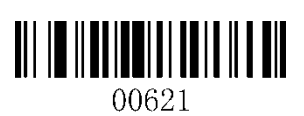

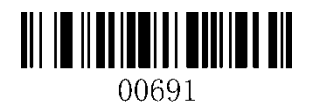

Включить Code 128 Отключить Code 128

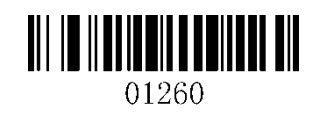

Включить Code 11 Отключить Code 11

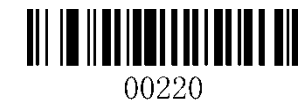

Включить Code 39 Отключить Code 39

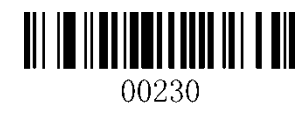

Включить Full ASCII Отключение Full ASCII

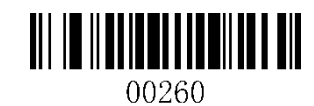

Включить Code 32 Отключить Code 32

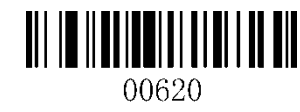

Включить Code 93 Отключить Code 93

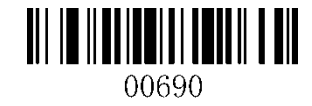

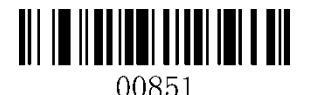

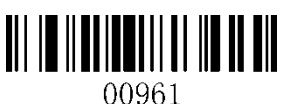

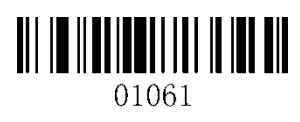

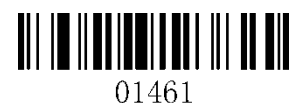

Включить Матрица 2 из 5 Отключить Матрица 2 из 5

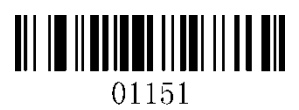

Включить MSI Отключить MSI

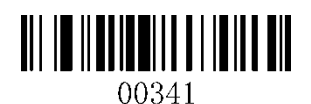

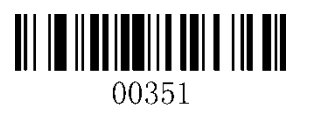

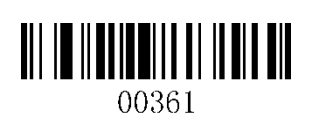

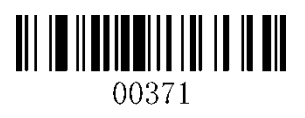

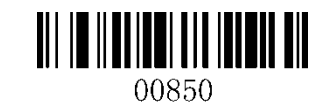

Включить Codabar Отключить Codabar

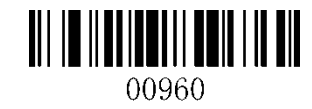

Включить Interleaved 2 из 5 Отключить Interleaved 2 из 5

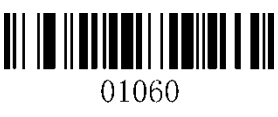

Включить Промышленные 2 из 5 Отключить Промышленные 2 из 5

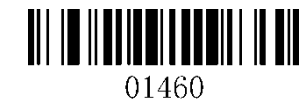

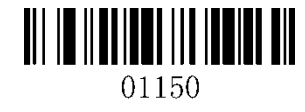

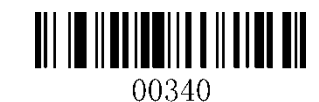

Включить UPC-A Отключение UPC-A

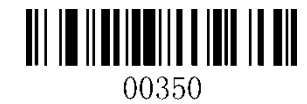

Включить UPC-E Отключение UPC-E

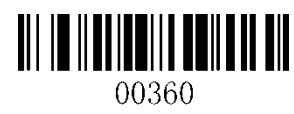

Включить EAN-13 Отключить EAN-13

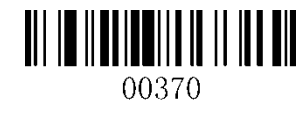

Включить EAN-8 Отключить EAN-8

**7.** Если вы хотите добавить префикс или суффикс, штрих-коды, пожалуйста, перейдите на наш официальный сайт [www.gzxlscan.com скачать ру](http://www.gzxlscan.com/)ководство по эксплуатации» **Приставка + суффикс настройки для 1D сканер штрих-кода.** '

## **8.Support**

По любым вопросам или замечания, касающиеся нашей продукции, пожалуйста, отправьте по электронной почте service@gzxlscan.com, и мы ответим вам как можно скорее.

## **Контакты:**

Тел .: +0086 20-6626-0708 Email: service@gzxlscan.com Web: www.gzxlscan.com Адр .: Unit 137, The Industry Park Pacific, Xintang город, Zengcheng район, Гуанчжоу, Китай / 511340

Сделано в Китае